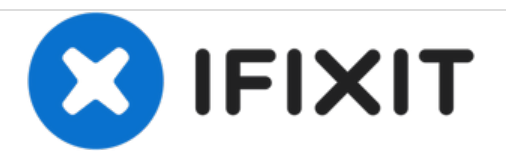

# **DBPOWER RD-810 Magnifier Replacement**

Replace the Magnifier.

Written By: John Russell

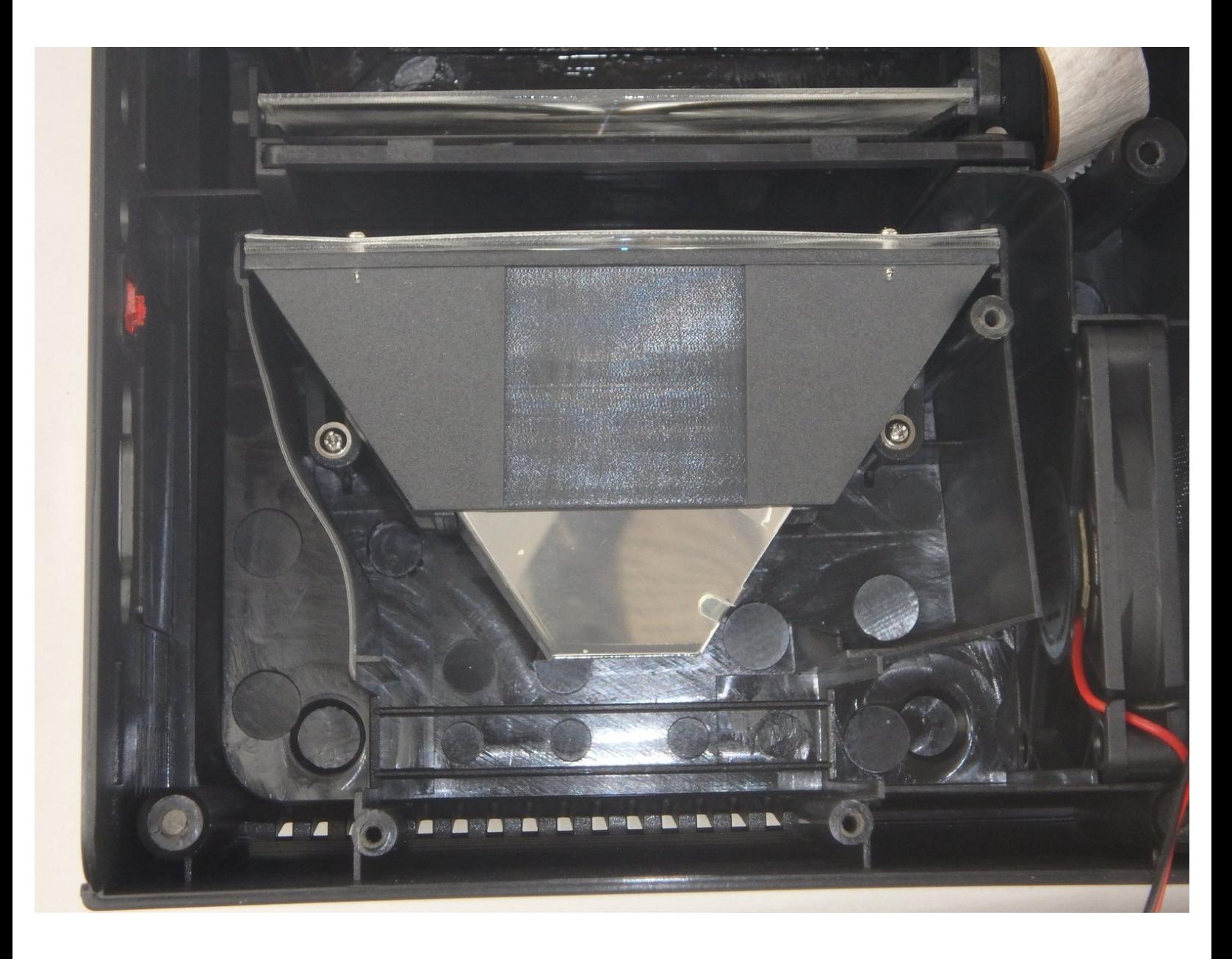

# **INTRODUCTION**

The Magnifier amplifies the light from the LED bulb before it passes through the imager. Removing it allows better access to the imager and the LED bulb.

## **TOOLS:**

s

- Phillips #2 [Screwdriver](file:///Item/Phillips_2_Screwdriver) (1)
- Phillips #3 [Screwdriver](https://www.homedepot.com/p/Husky-1-x-3-in-Phillips-Screwdriver-210403440/204663540) (1)

#### **Step 1 — Top Cover**

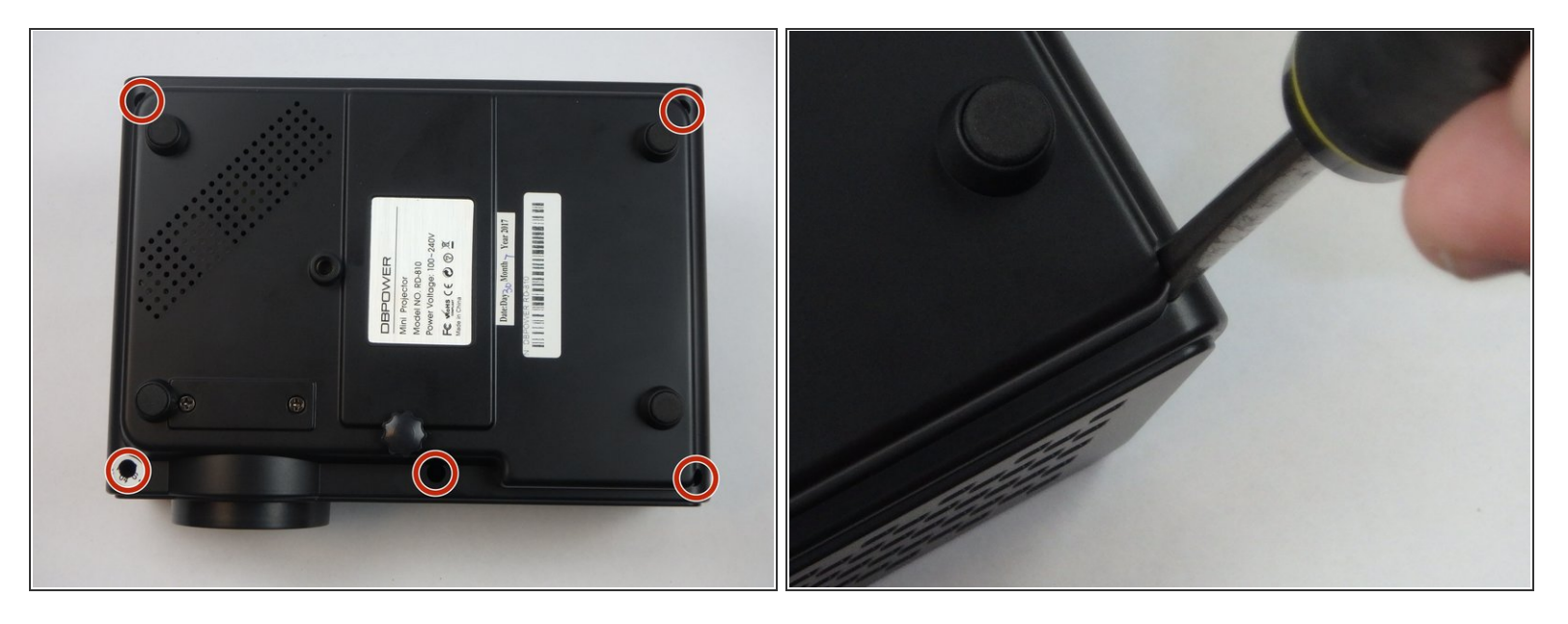

- $(i)$  Make sure the projector is unplugged before starting
- Place the projector upside down to access the screws on the bottom.
- Remove the five 7mm long screws using a #3 Phillips screwdriver at least 2 inches long.

## **Step 2**

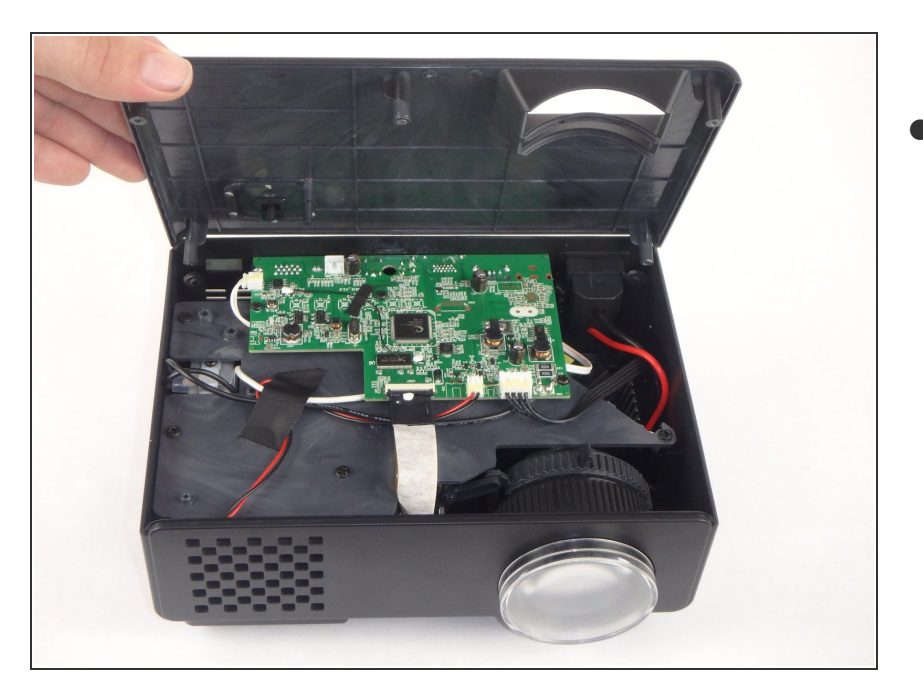

Flip the projector over and then remove the cover by lifting it up.  $\bullet$ 

### **Step 3 — Motherboard and LED Bulb**

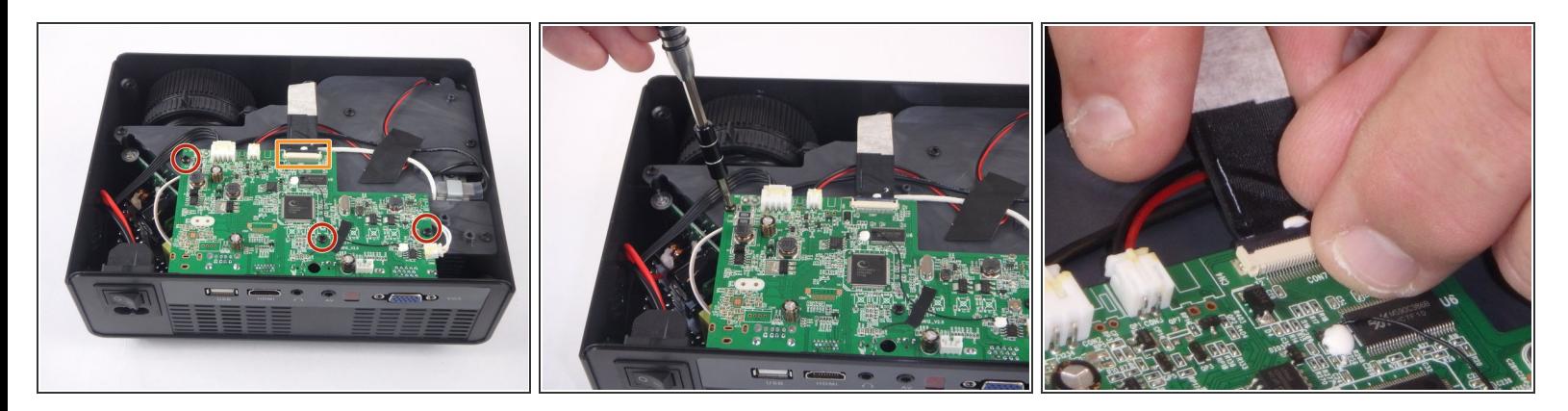

- Remove the three 6mm PH2 phillips head screws.
- Disconnect the ribbon cable by flipping up the latch on the connector and then pull the ribbon out.

## **Step 4**

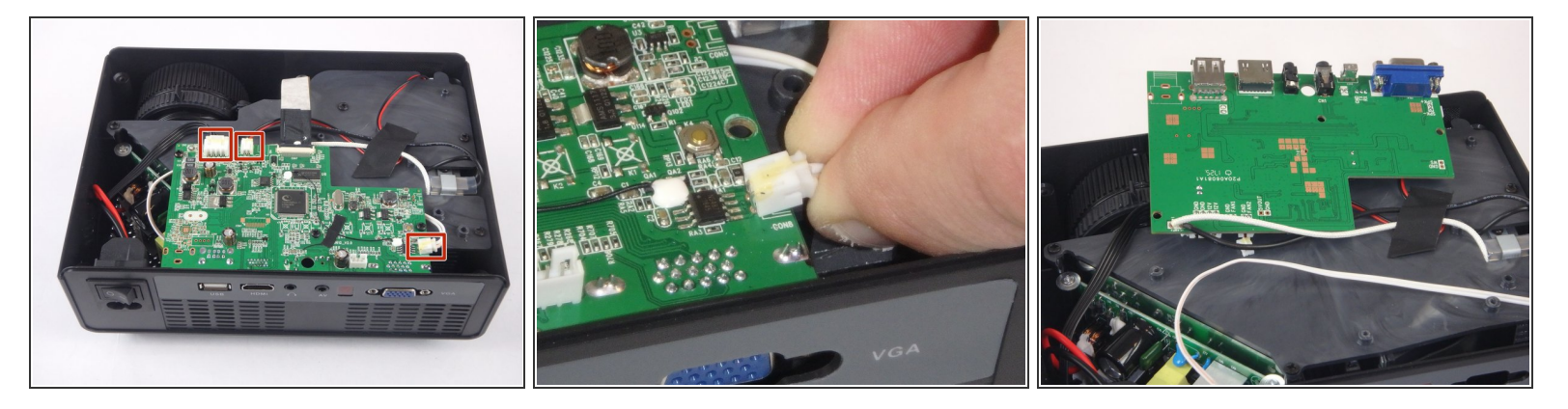

- Disconnect the three wire connectors. Grasp both sides of the connector and pull apart.
- $\widehat{I}(i)$  Keep the connector parallel to the mother board to avoid breaking the solder connection.
- Lift the motherboard up and place it out of the way.

## **Step 5**

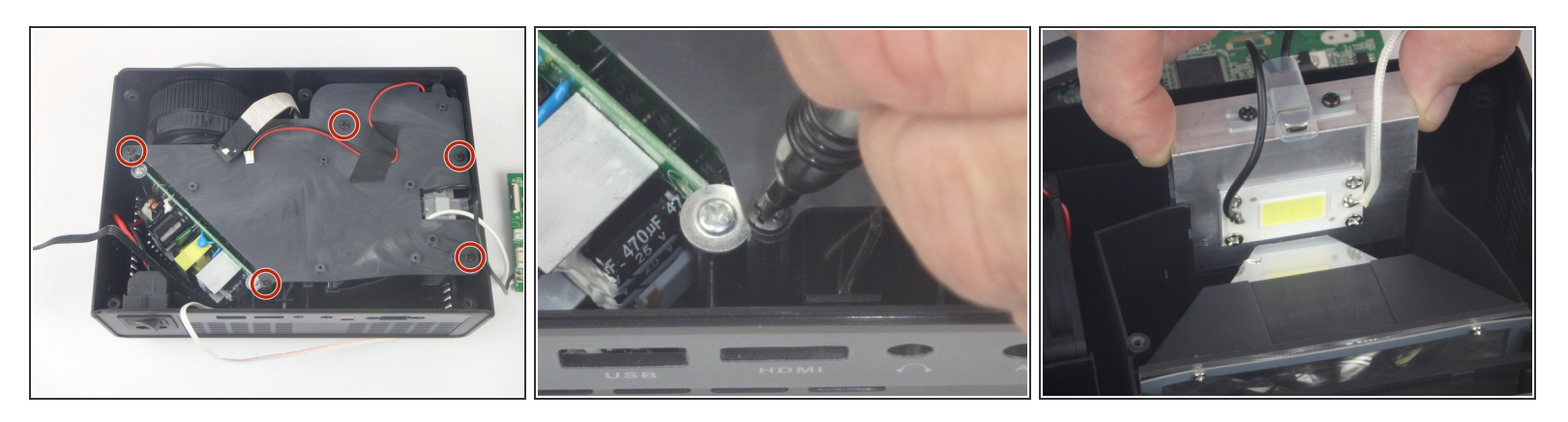

- Remove the five 7mm PH2 phillips head screws on the black plate and lift the plate out.
- Lift the aluminum heat sink up to remove it from the projector.

 $(i)$  The motherboard is already removed in this step.

### **Step 6 — Magnifier**

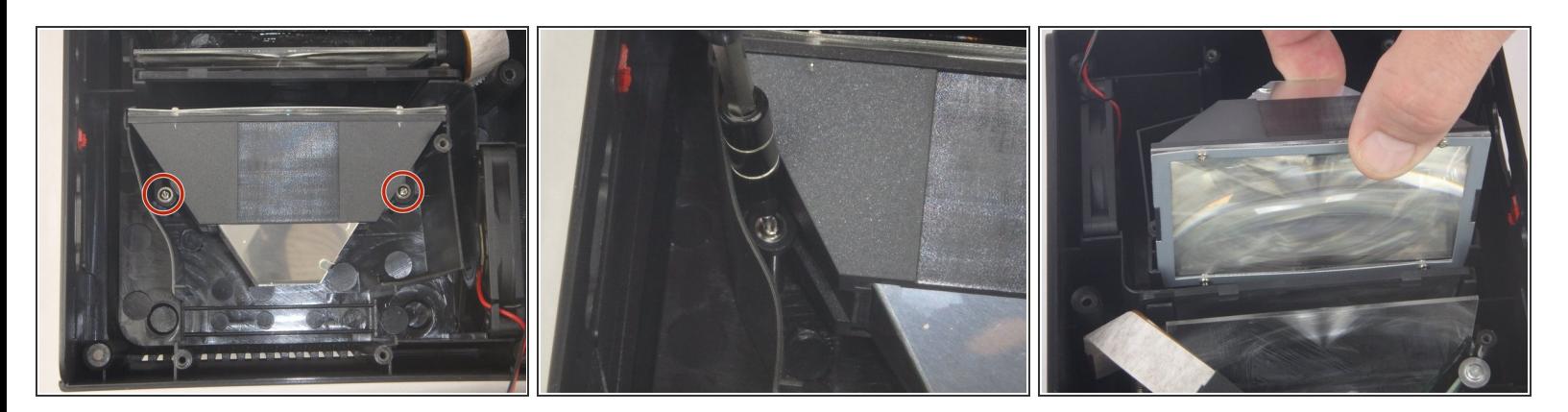

- Remove the two 9mm PH2 phillips head screws.
- Lift the Magnifier out of the projector.

To reassemble your device, follow these instructions in reverse order.